# FreieSoftwareOG –

# Desktops - Eine Reise durch die Möglichkeiten

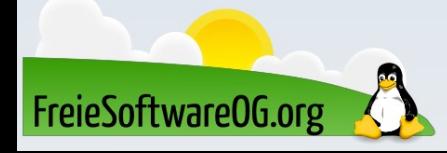

# Desktop - Was bedeutet das eigentlich?

Eine Desktop-Umgebung ist eine grafische Arbeits- bzw. Benutzerumgebung von Betriebssystemen in Form einer grafischen Shell, bei der die grafische Benutzeroberfläche die Schreibtischmetapher umsetzt. Die unterste (letzte/hinterste) Fensterebene wird dabei als Desktop oder Schreibtisch bezeichnet. Auf jener können geschlossene Dokumente (gespeichert in Dateien, zumeist mit Papier-Metaphern symbolisiert) abgelegt werden und über jener schweben Programm-Fenster, die den Schreibtisch teilweise oder ganz überdecken und geöffnete Dokumente darstellen.

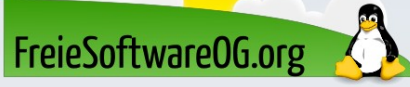

Quelle: https://de.wikipedia.org/wiki/Desktop-Umgebung

# Desktop - Was bedeutet das eigentlich?

"Desktop" ist ein recht schwammiger Begriff...

- Im Minimalfall bezeichnet er das, was man sieht, wenn keine Fenster geöffnet sind:
	- Ein Hintergrundbild und gegebenenfalls Verknüpfungen zu Programmen oder Dateien ("Desktop-Icons")
- Mit der Bezeichnung "3D-Desktop" wird der Begriff weiter gefasst: Hier ist die Benutzerschnittstelle als ganzes gemeint

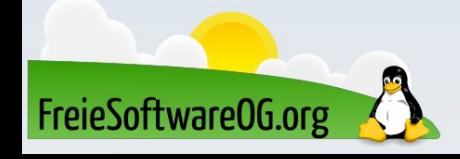

# Desktop - Was bedeutet das eigentlich?

- Eine "Desktopumgebung" wiederum ist eine Art Rundum-Sorglos-Paket, das neben Konfigurationswerkzeugen zumindest Fenster-, Datei- und Displaymanager, Panel und eine Möglichkeit, einen Desktophintergrund einzurichten, mitbringt. Große Desktopumgebungen wie GNOME oder KDE beschränken sich nicht nur
- darauf und liefern alles mit, was man für den normalen Computeralltag braucht.

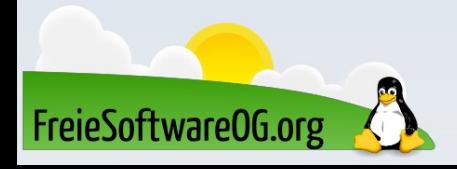

#### ● 1970er

Erste Desktop-Umgebung von Xerox für den Office-Computer Alto, der erstmals nicht nur eine Tastatur sondern auch eine Maus zur Steuerung nutzte (intern gebraucht und nicht verkauft).

● 1981

Mit dem Office-Computer Star machte Xerox diese Entwicklungen als kommerzielles Produkt allgemein verfügbar.

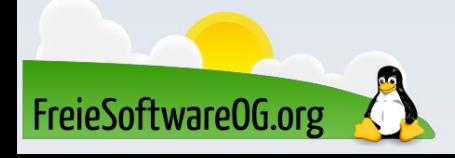

#### ● 1983

Erscheint Apple Lisa, von Xerox' Entwicklungen inspiriert\*. Gilt als der erste Personal Computer mit einer Desktop-Umgebung.

● 1984

bekam der Macintosh größere Popularität.

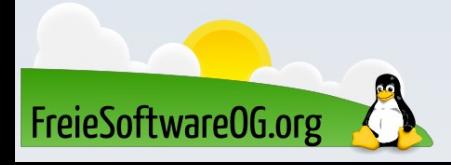

#### • 1985

kamen der Atari ST (Januar) sowie der Amiga (Juli) mit seiner Workbench auf den Markt; beide hatten eine farbige Benutzeroberfläche. Im November erschien dann Microsoft Windows – damals noch ein grafischer Aufsatz für MS-DOS.

● 1987

brachte Apple den Macintosh II heraus; mit diesem konnte erstmals ein Farbbildschirm an einem Apple-Computer betrieben werden.

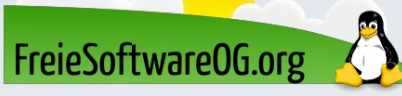

#### ● 1988

kam der NeXTcube mit NeXTStep, einer objektorientierten, grafischen Benutzerschnittstelle auf Basis von Display PostScript.

● 1992

IBM veröffentlichte mit OS/2 2.0 ebenfalls eine objektorientierte grafische Benutzerschnittstelle(Workplace Shell), deren objektorientierter Ansatz zwar als sehr flexibel aber auch als schwer zu erlernen galt.

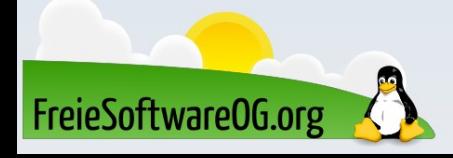

#### ● 1993

Schaffung des proprietären Common Desktop Environment (CDE) durch Hewlett-Packard, IBM, Sun und den Unix System Laboratories (USL) als quasi Standard-Desktop-Umgebung für damalige kommerzielle UNIX-Derivate. CDE inspirierte zur Entwicklung anderer, freier Desktop-Umgebungen wie...

● 1996

**XFCE** 

● 1997

KDE

FreieSoftware0G.or

#### ● 2000

wurde das freedesktop.org-Projekt gegründet, ein gemeinnütziges Projekt in der Softwarebranche mit dem Ziel, die Interoperabilität und die gemeinsame Basis von Desktop-Umgebungen für das X Window System zu verbessern.

● 2012

CDE wird letztlich unter der LGPL freigegeben.

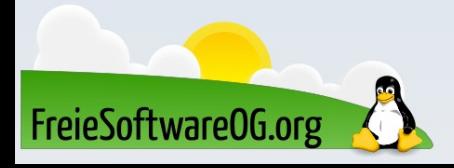

# X? Display-Manager? Window-Manager? Desktop?

Im Gegensatz zu Windows, bei dem die Desktop-Umgebung quasi als "das Betriebssystem" angesehen werden kann, findet sich unter GNU/Linux ein ganz anderer Ansatz.

Hier besteht das Betriebssytem (grob Ausgedrückt) aus einem Terminal, welches gänzlich ohne grafische Umgebungen vollständig bedient werden kann. Alle netten "Klicki-Bunti" Sachen sind lediglich Programme, welche innerhalb dieses Betriebssystems GNU/Linux aufgerufen werden...

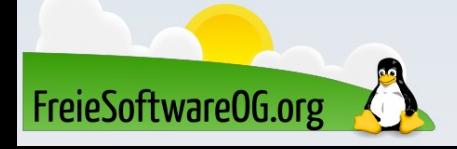

# Schema des Aufbaus der grafischen Benutzeroberfläche

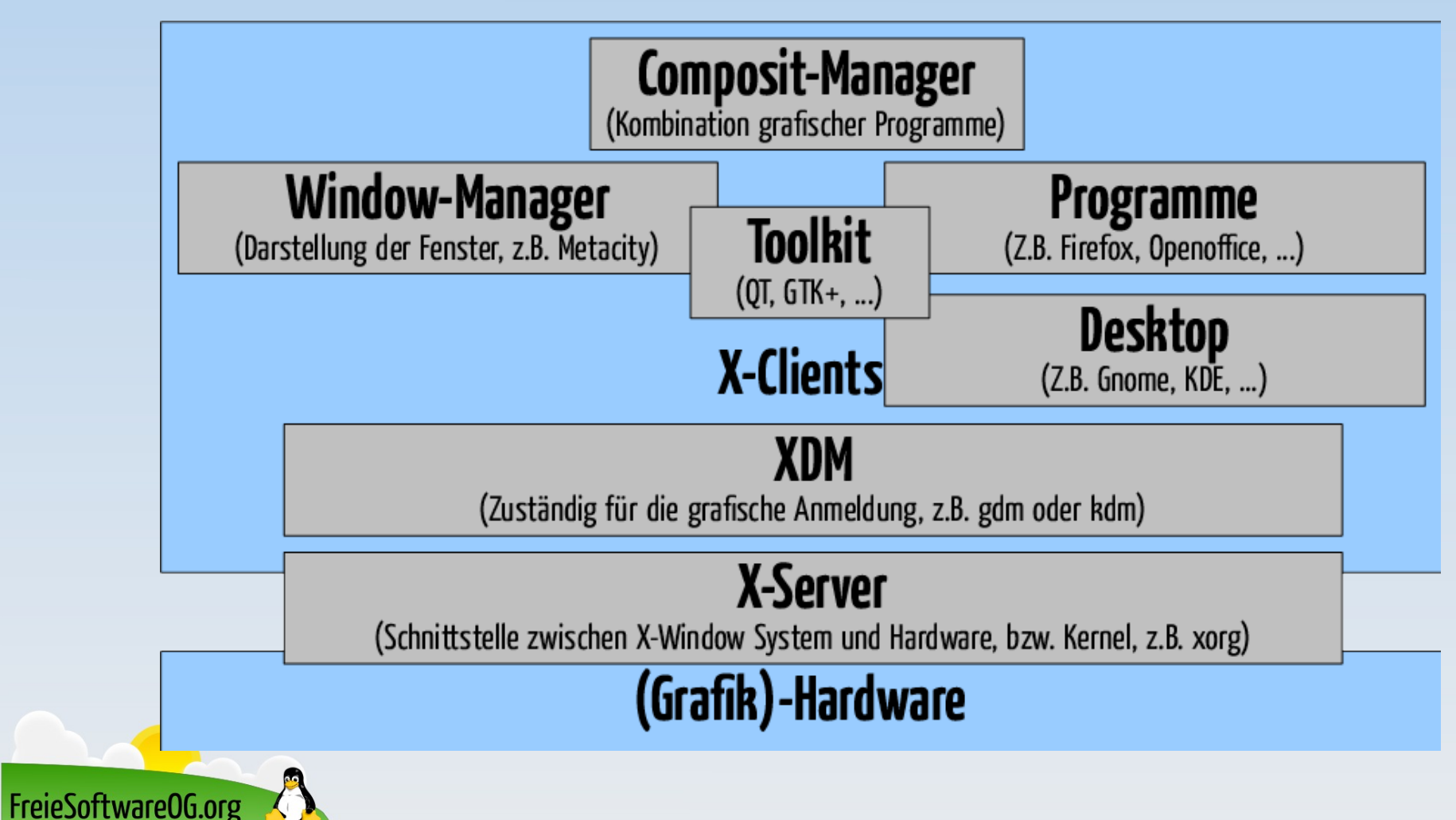

# Display-Manager

Der Display-Manager wird oft mit dem Window-Manager verwechselt. Display-Manager, auch Login-Manager genannt, bieten eine grafische Anmeldung vor dem Starten einer Desktop-Umgebung bzw. X-Session.

Ist ein Display-Manager aktiviert, so wird der X-Server bereits vor der eigentlichen Anmeldung gestartet.

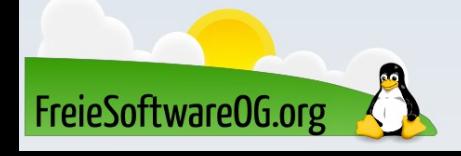

# Display-Manager

Einige der bekannteren (bzw. verbreitetsten) Display-Manager:

- GDM (Gnome)
- MDM
- KDM/SDDM (KDE)

Statt einen Display-Manager zu nutzen, kann man sich auch in der Konsole einloggen und dann dort den X-Server starten (startx) Alternativ kann man auch das Paket nodm installieren

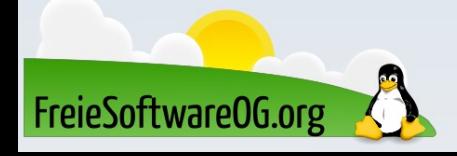

Ein Fenster-Manager (auch Window-Manager) ist in erster Linie dafür zuständig, den Anwendungsprogrammen einer Desktop-Umgebung das Verschieben, Minimieren, Vergrößern und Schließen von Fenstern zu ermöglichen. Er kümmert sich also grob gesagt um das Aussehen und Verhalten von Fenstern und kann oft auch weitere Design-Einstellungen am Desktop vornehmen.

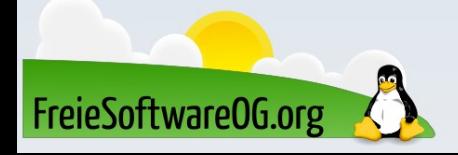

Im Gegensatz zu den Betriebssystemen von Apple und Microsoft hat man sich beim X-Window System bewusst dafür entschieden, diese Funktionen getrennt zur Verfügung zu stellen. Somit kann der Benutzer zwischen einer Vielzahl von Alternativen wählen, um die beste Lösung für seine Bedürfnisse zu finden.

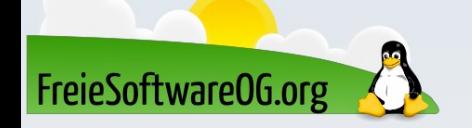

Einige der bekannteren (Desktop-unabhängigen) Fenster-Manager:

- E17 (Enlightenment)
- Fluxbox / Openbox / ...box
- IceWM
- JWM
- Pekwm
- WindowMaker (ähnlich NeXTStep)

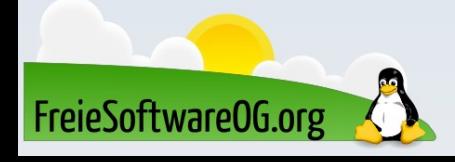

Für 3D-Desktops gibt es ebenfalls Fenster-Manager:

- Compiz
- GNOME Shell
- MATE-Tweak
- Xfce Composite

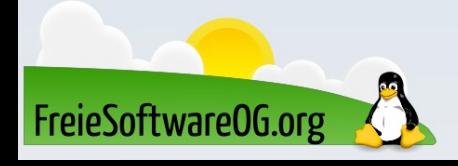

Wer's nerdiger braucht, für den gibt es sogenannte "Tiling" Fenster-Manager:

- DWM
- herbstluftwm
- i3
- Ratpoison

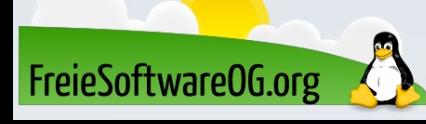

# Composite-Manager

Compositing nennt man die Fähigkeit, Fenster und Effekte auf dem Desktop miteinander zu kombinieren, meist mithilfe des Grafikkartentreibers. Dies ermöglicht Desktop-Effekte wie Schatten und Transparenz. In 3D-Fenstermanagern ist ein Composite-Manager bereits integriert, andere wie Openbox können nachträglich mit einem solchen kombiniert werden. Ein bekanntes Beispiel ist Compiz.

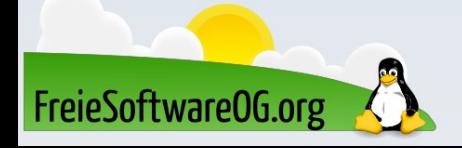

## KDE Plasma

# K(ool) Desktop Environment / KDE Plasma Aktiv seit 1996 Aktuelle Version 5.17

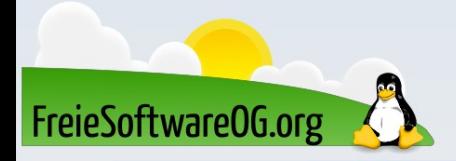

## KDE Plasma

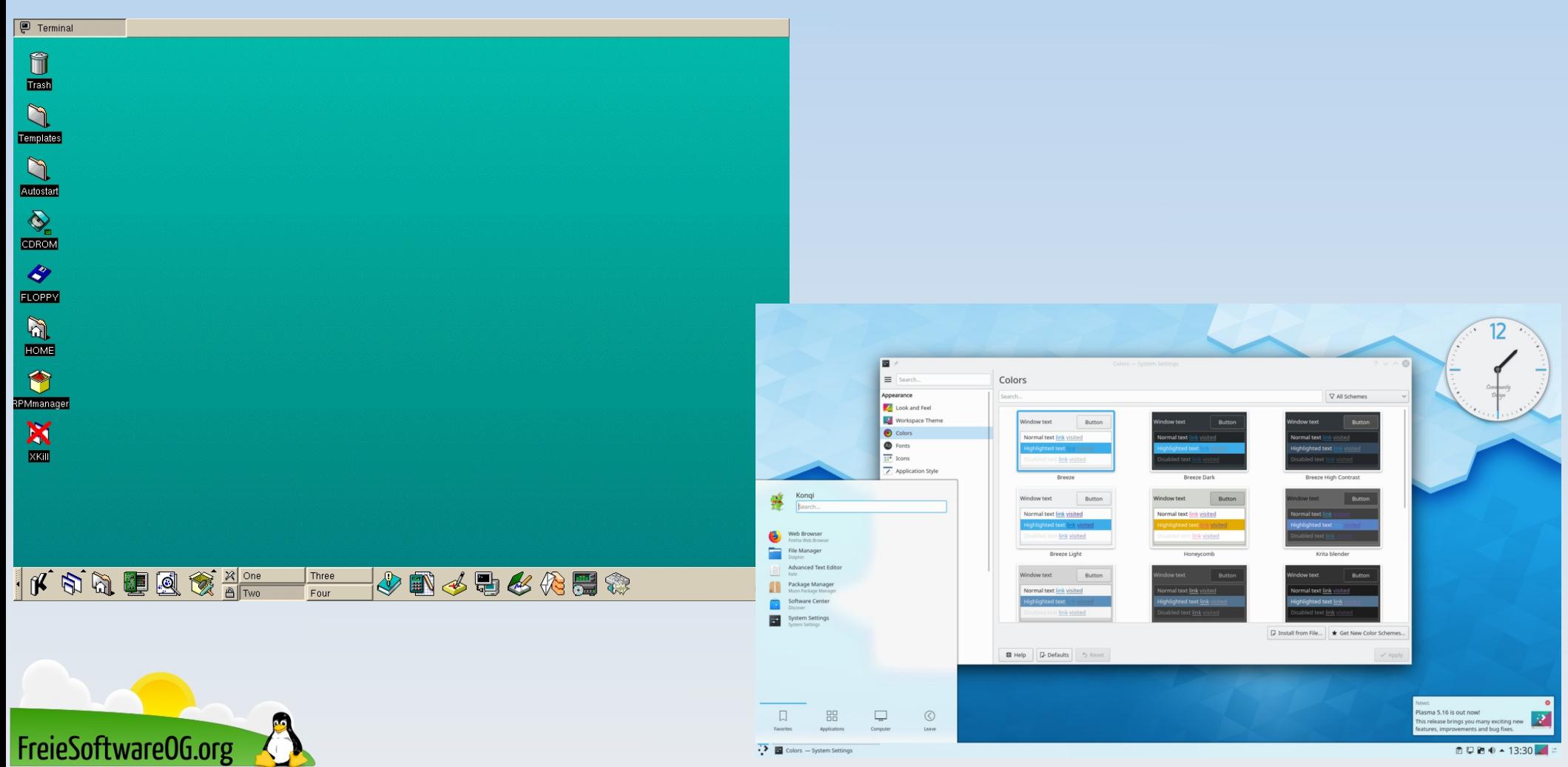

### **MATE**

# Fork von Gnome 2 Aktiv seit 2011 Aktuelle Version 1.23.3

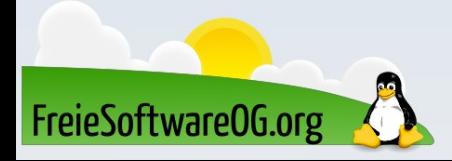

### MATE

FreieSoftware0G.org

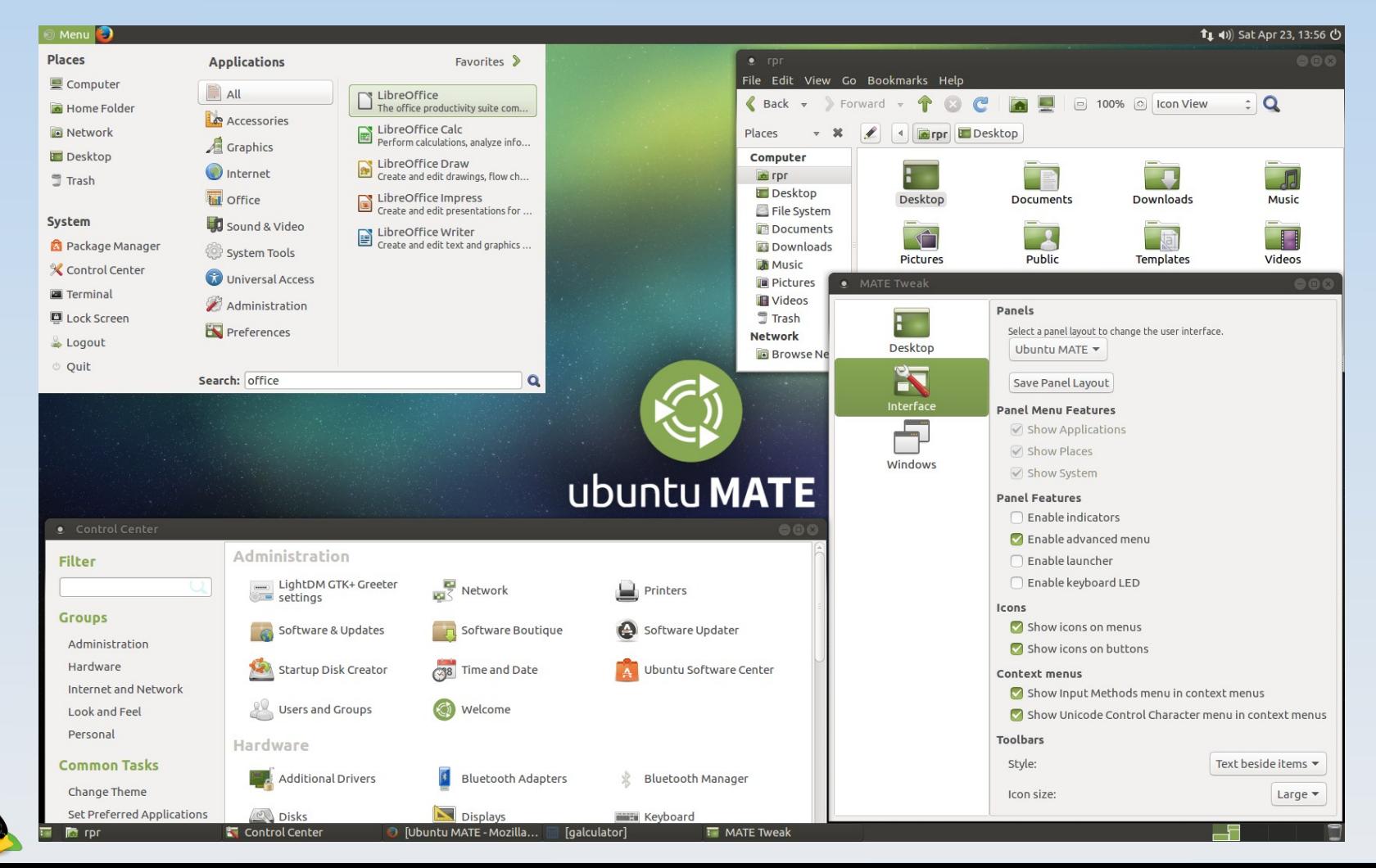

### **Cinnamon**

# Fork der Gnome-Shell Aktiv seit 2011 Aktuelle Version 4.4.8

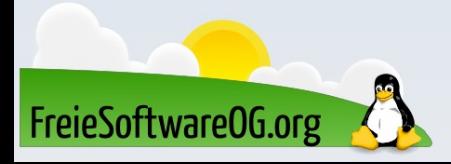

# Cinnamon

FreieSoftwareOG.org

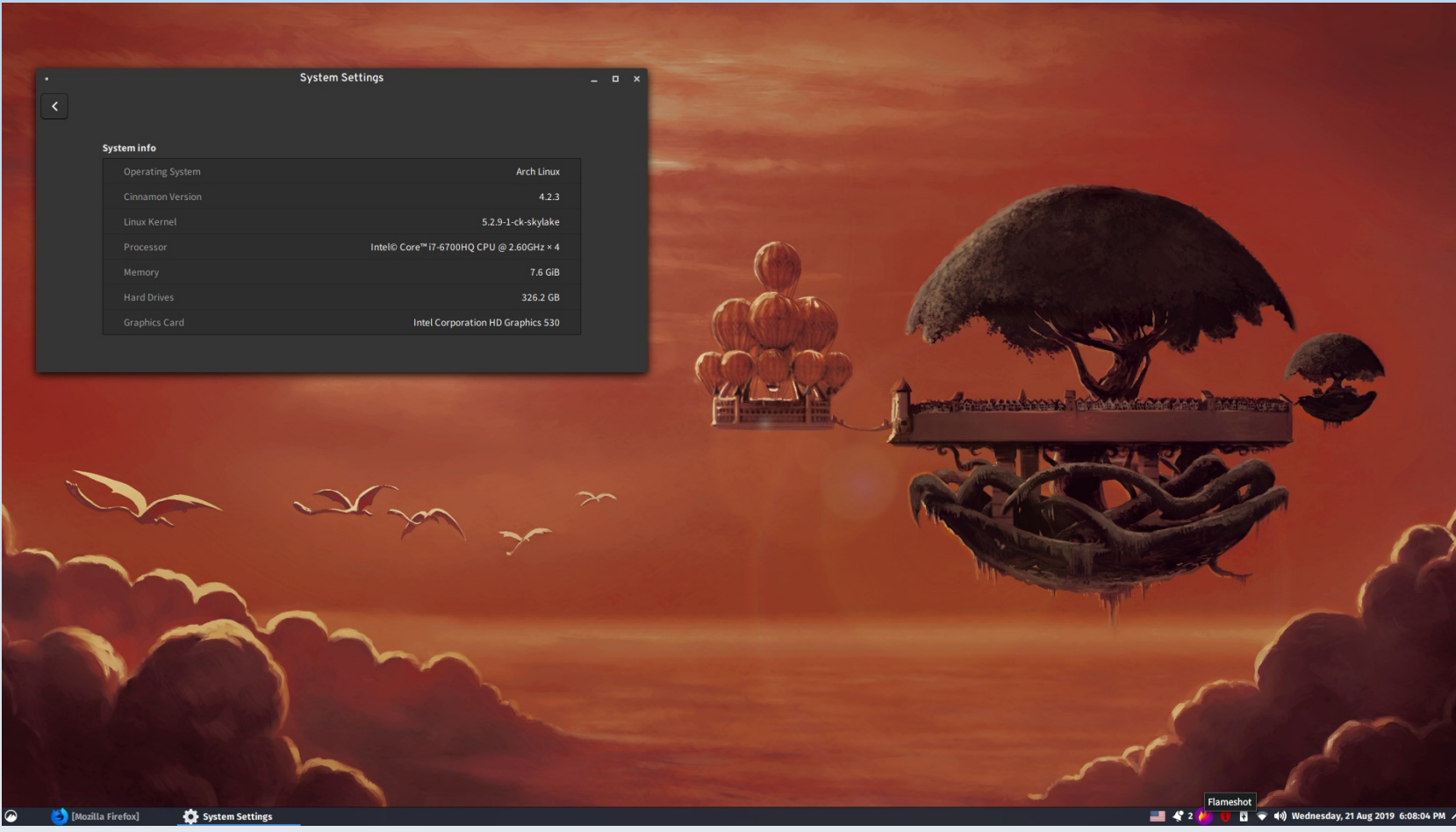

# XFCE

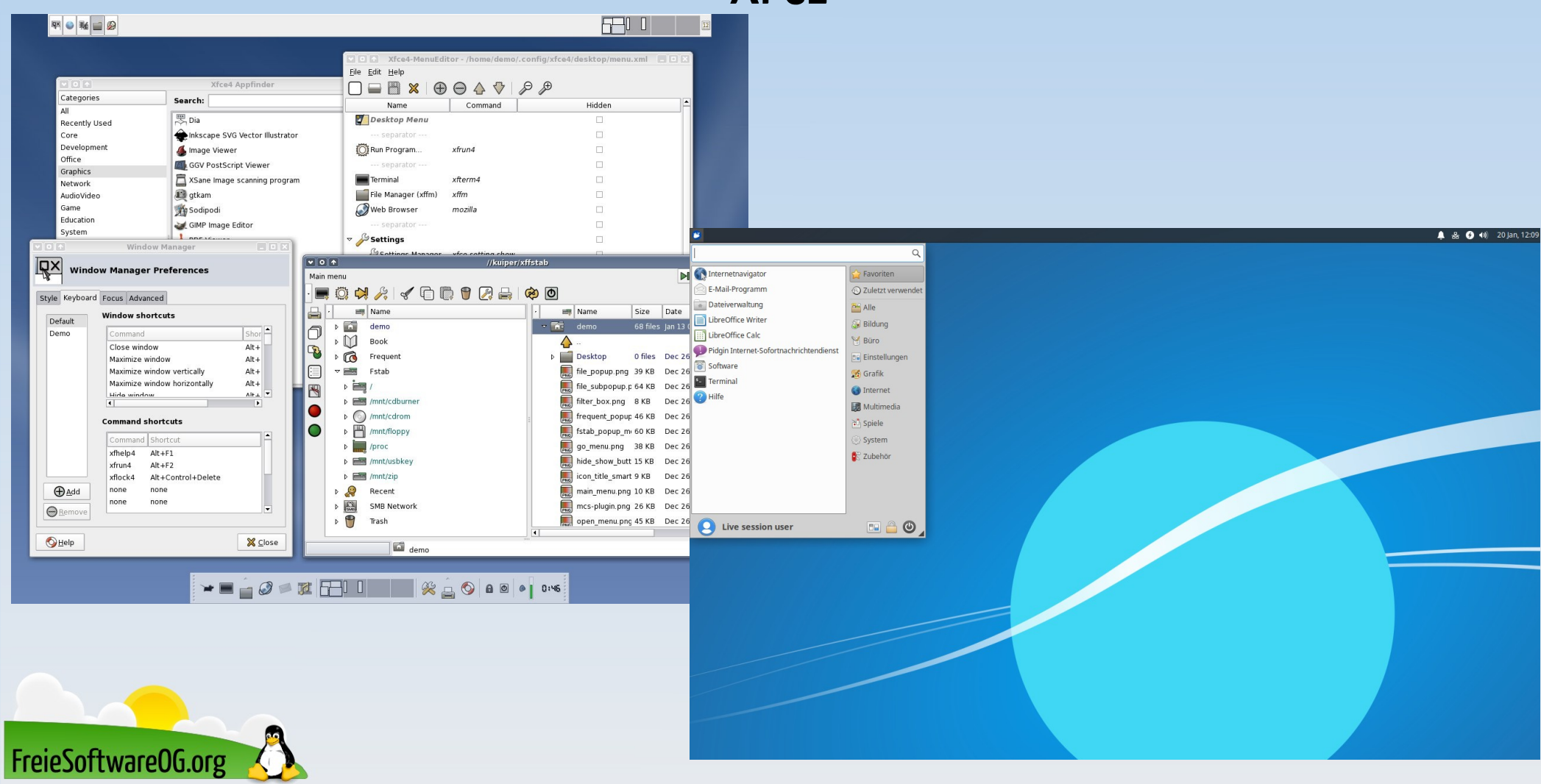

# **Openbox**

Sehr genügsamer Fenstermanager Aktiv seit 2002 Aktuelle Version 3.6.1

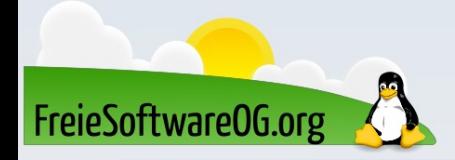

# **Openbox**

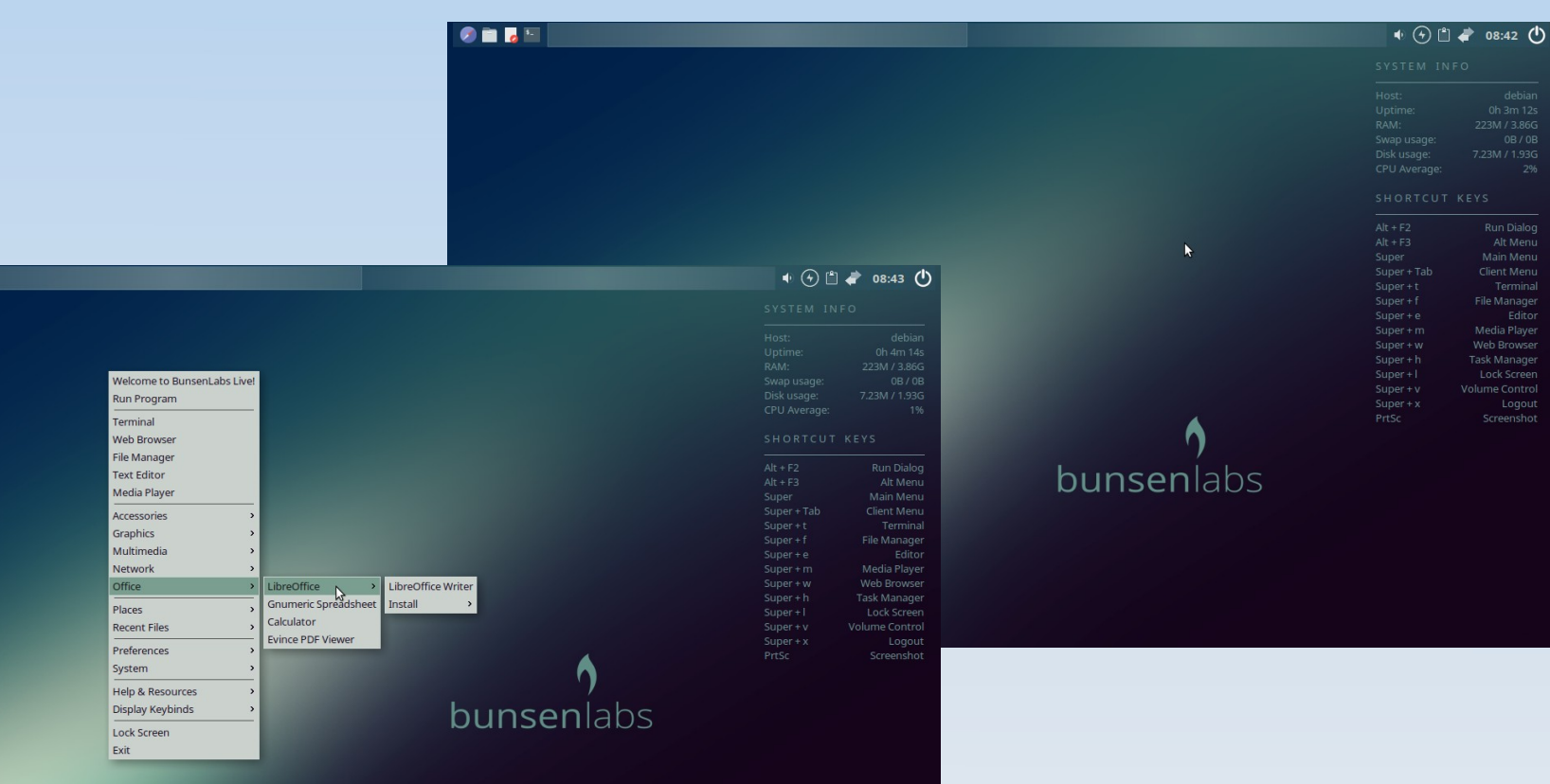

FreieSoftwareOG.org

OBRE

# GNOME (Shell) 3

# GNU Network Object Model Environment Aktiv seit 1997 (als Antwort auf KDE) Aktuelle Version 3.34

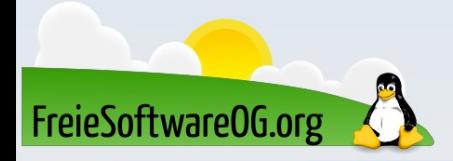

# Gnome (Shell) 3

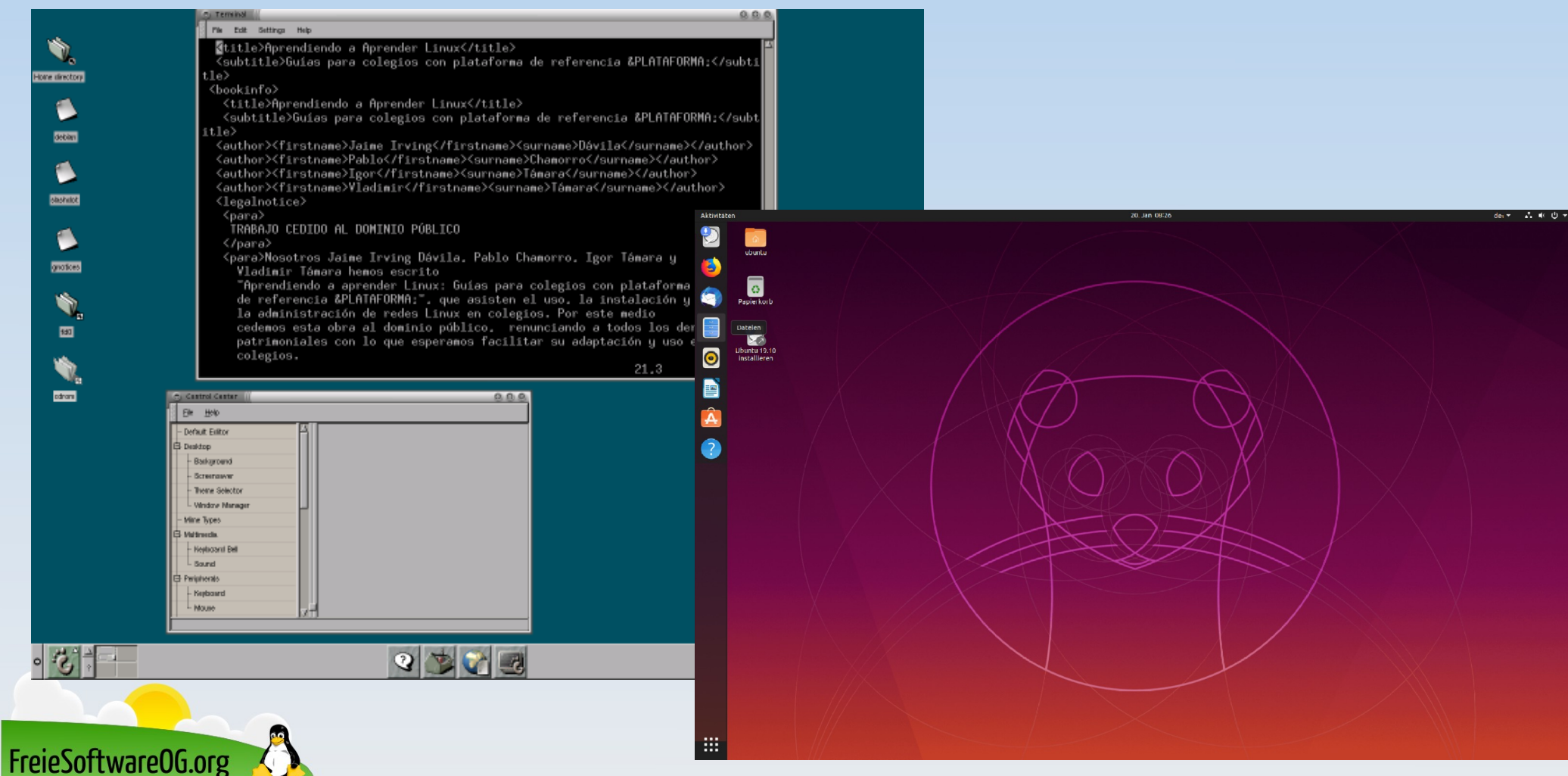

### **XFCE**

# XForms Common Environment Aktiv seit 1996 Aktuelle Version 4.14

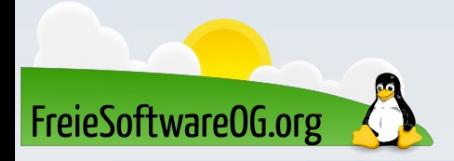

### LXDE

# Lightweight X11 Desktop Environment Aktiv seit 2006 Aktuelle Version 0.99.2

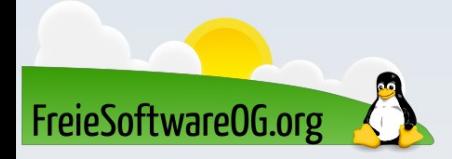

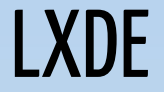

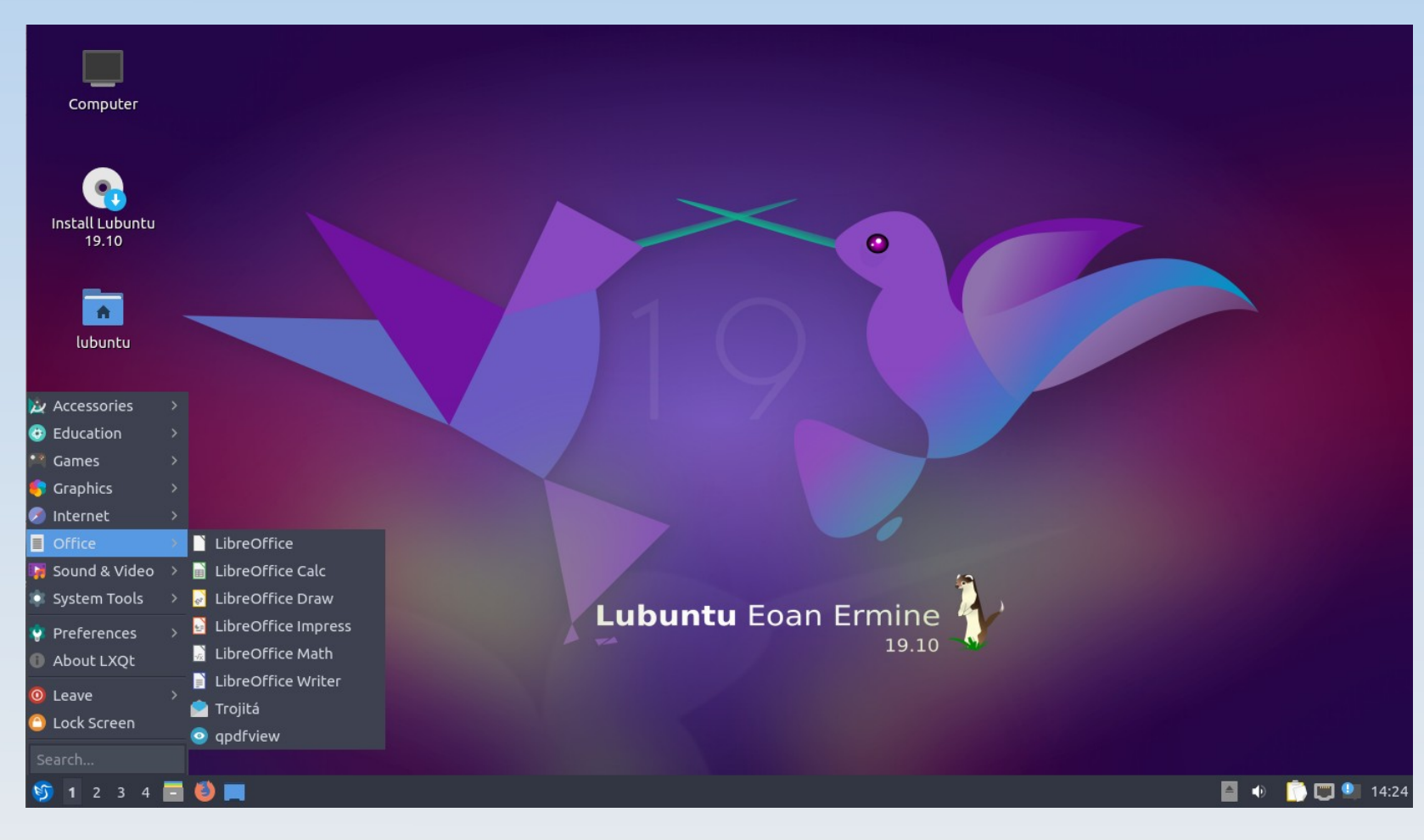

FreieSoftwareOG.org

# Enlightenment

Kurzbezeichnung "E", die erste Version war ein Hack des bekannten Window Managers FVWM Aktiv seit 1996 Aktuelle Version 1.20.6

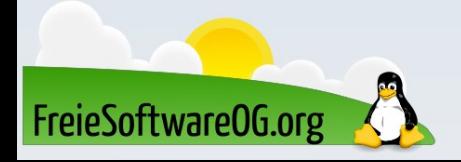

# Enlightenment

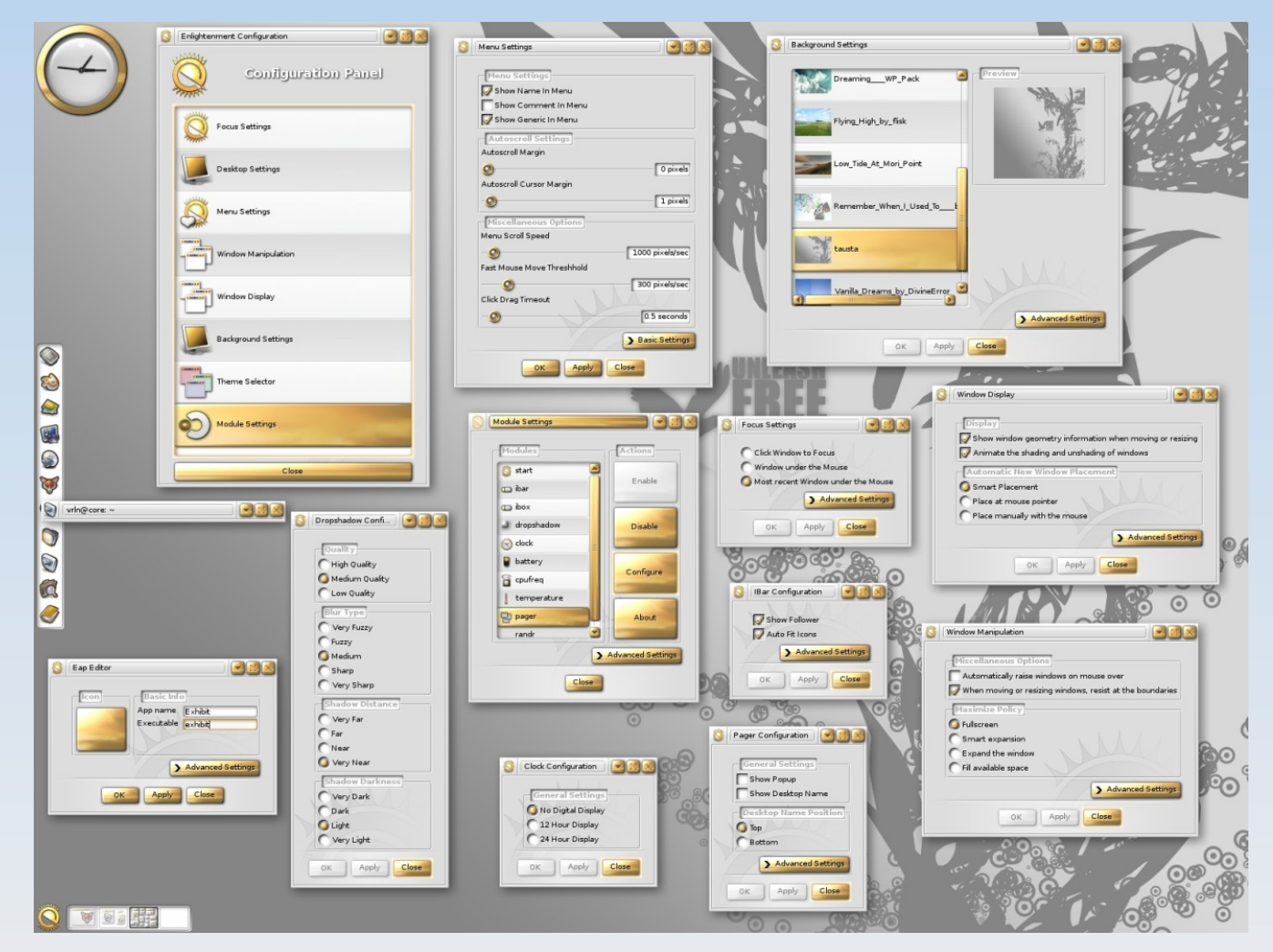

FreieSoftware0G.org

# Tiling-Fenstermanager komplett in C geschrieben Aktiv seit 2009 Aktuelle Version 4.17.1

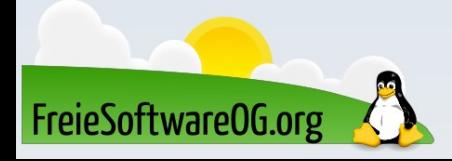

#### i3.c (~/i3/src) - VIM state = state\_for\_frame(con->frame); 22806 20 \\_ /home/michael/chrome-linux/chrome --type=renderer michael  $0\quad0.0\quad0.8$ 22811 michael - 20  $0, 0, 0, 0, 9$ / /home/michael/chrome-linux/chrome --tupe=renderer if (state->name !=  $NULL$ ) { michael 22816 20  $0\quad 0.0\quad 0.5$ / /home/michael/chrome-linux/chrome --tupe=renderer DLOG("pushing name %s for con %p\n", state->name, con); michael 22821 20  $0\quad 0.0\quad 0.4$ / /home/michael/chrome-linux/chrome --type=renderer michael 9086 20 8.0 0.0 0<br>8.0 7.0 0 \\_ /home/michael/chrome-linux/chrome --type=renderer 30817 xcb\_change\_property(conn, XCB\_PROP\_MODE\_REPLACE, con->frame, michael 20 \\_ /home/michael/chrome-linux/chrome --type=renderer \\_ /home/michael/chrome-linux/chrome --type=renderer XCB ATOM WM NAME. XCB ATOM STRING. 8. strlen(state->name). sta\_michael 30862 20  $0 \t1.1 \t0.6$ 23869  $\overline{20}$ 0 0.0 0.0 /usr/lib/gvfs/gvfs-gdu-volume-monitor |te->name): michael FREE(state->name): root 23871  $\overline{20}$ 0 0.0 0.0 /usr/lib/udisks/udisks-daemon root 23872  $\overline{20}$  $0$  0.0 0.0 \ udisks-daemon: not polling any devices michael 29145 - 20 0 0.0 0.0 i3bar --bar\_id=bar-yreyhc --socket=/run/user/michael/i3/i 29146 20 0 0.0 0.0 \ i3status<br>0 0.0 0.0 kdeinit4; kdeinit4 Running...  $if$  (con->window == NULL) { ∥michael /\* Calculate the height of all window decorations which will be drawn on to 30654 20  $|$ michael 0 0.0 0.1 \ kdeinit4: klauncher [kdeinit] --fd=8<br>0 0.0 0.1 \ /usr/lib/kde4/libexec/kio\_http\_cache\_cleaner<br>0 0.0 0.2 kdeinit4: kded4 [kdeinit] \* this frame. \*/  $|$ michael 30656 20  $uint32_t$  max\_y = 0, max\_height = 0;  $nichael$ 30667 20 TAILQ\_FOREACH(current, &(con->nodes\_head), nodes) { 30658 20 michael Rect \*dr = &(current->deco\_rect); root 788 20 if (dr->y >= max\_y && dr->height >= max\_height) { postfix 26197 20  $max_{-}u = dr - \sqrt{u}$ postfix 28505 20  $max\_height = dr - \text{height};$ postfix 29500 20 0 0.0 0.0 \ pickup -1 -t fifo -u  $nichae1$ 2177 20 0 0.0 0.0 /usr/lib/gvfs/gvfsd-metadata  $nichael$ 8777 20 0 0.0 0.1 /usr/lib/notification-daemon/notification-daemon 11242 20 0 0.0 0.1 urxvt -name cmus rect.height = max\_y + max\_height;  $|$ michael if  $(\text{rect. height} == 0)$ |michael 11248 20 0 0.0 0.0 \\_ zsh michael 11282 20 0 0.0 0.1 \cmus  $con$   $>$   $maped$  =  $false$ : root. 27661 20 0 0.0 0.0 /usr/sbin/acpid -f 28264 20 - 0 27,8 -0,0 /usr/sbin/bacula-fd -c /etc/bacula/bacula-fd.conf -f<br>~ \$ 1 - 0 27,8 -0,0 /usr/sbin/bacula-fd -c /etc/bacula/bacula-fd.conf -f root michael  $\frac{1}{2}$  reparent the child window (when the window was noved due to a sticky \* container) \*/ x200: scrot ohai\_wikipedia.png if (state->need\_reparent && con->window != NULL) { DLOG("Reparenting child window\n"); michael /tnp \$ scrot hai\_wikipedia.png /\* Temporarily set the event masks to XCB\_NONE so that we won't get \* UnnapNotify events (otherwise the handler would close the container). \* These events are generated automatically when reparenting. \*/<br>uint32\_t values[] = { XCB\_NONE }; xcb\_change\_window\_attributes(conn, state->old\_frame, XCB\_CW\_EVENT\_MASK, values); xcb\_change\_window\_attributes(conn, con->window->id, XCB\_CW\_EVENT\_MASK, values); xcb\_reparent\_window(conn, con->window->id, con->frame, 0, 0);  $value$  $[0]$  =  $FRAME$   $EVENT_MASK;$ xcb\_change\_window\_attributes(conn, state->old\_frame, XCB\_CW\_EVENT\_MASK, values);<br>values[0] = CHILD\_EVENT\_MASK; xcb\_change\_window\_attributes(conn, con->window->id, XCB\_CW\_EVENT\_MASK, values); state->old\_frame = XCB\_NONE; state->need\_reparent = false: con->ignore\_unmap++; DLOG("ignore\_unmap for reparenting of con %p (win 0x%08x) is now %d\n",<br>con, con->window->id, con->ignore\_unmap)답 bool fake\_notify = false: /\* Set new position if rect changed (and if height > 0) \*/ 54% src/x.c 540,57

 $\overline{9}$ 

FreieSoftware0G.org

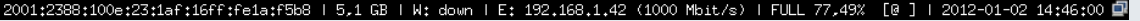

# Weitere Desktop-Umgebungen

- Lumina
- Budgie
- Trinity
- ...

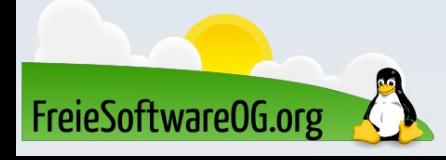

# Nachinstallation verschiedener Desktops

Die parallele Installation mehrerer Desktop-Umgebungen kann zu unerwünschten Nebeneffekten führen. Einstellungen des Designs, Schriftbildes, Panels, der Icons usw. können andere Desktop-Umgebungen negativ beeinflussen. Für das reine Ausprobieren einer alternativen Desktop-Umgebung empfiehlt sich deshalb die Nutzung eines Live-Systems per CD/DVD oder USB-Stick!

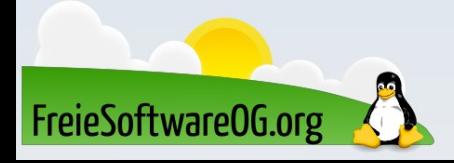

# Nachinstallation verschiedener Desktops

- sudo apt install gnome-shell
- sudo apt install kubuntu-desktop
- sudo apt install xubuntu-desktop
- sudo apt install lubuntu-desktop
- sudo apt install ubuntu-mate-desktop
- sudo apt install e17

Und für den 3D-Kick...

● sudo apt install compiz compiz-gnome compiz-plugin-extras

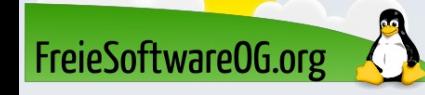

## Nachinstallation verschiedener Desktops

Für den Nerd-Kick kann auch Regolith nachinstalliert werden: sudo add-apt-repository -y ppa:kgilmer/regolith-stable sudo apt install regolith-desktop

Danach kann dann der Tiling Window-Manager beim Anmelden ausgewählt werden.

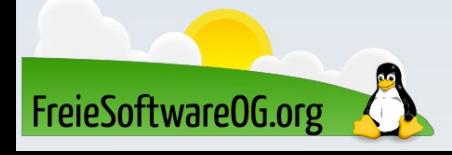

# Virtuelles Ausprobieren verschiedener Desktops

Wer sich sein System nicht (unnötig) zumüllen möchte, der kann auch auf die Möglichkeit zurückgreifen, die verschieden Desktop-Umgebungen per Live-DVD der jeweiligen Distribution auszuprobieren. Noch cooler ist das virtuelle Testen entweder mit Virtual Box oder online:

- https://www.osboxes.org/
- https://distrotest.net/

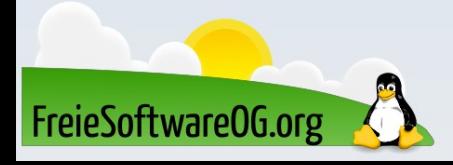

# Bitte beachten

Auf der Homepage findet sich immer das aktuelle Datum, sowie das Thema des nächsten Treffens! Wer möchte, darf sich gerne auf die "Infomail"-Liste setzen lassen.

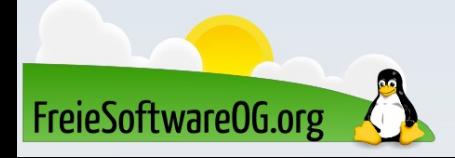

# Weitergehende Informationen

https://de.wikipedia.org/wiki/Desktop-Umgebung https://wiki.ubuntuusers.de/desktop/ https://wiki.ubuntuusers.de/Fenstermanager/ https://wiki.ubuntuusers.de/XServer/ https://wiki.ubuntuusers.de/3D-Desktop/ https://wiki.ubuntuusers.de/Displaymanager/ http://www.linuxbbq.org/

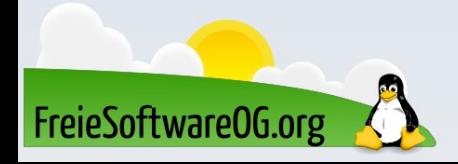

# Weitere Informationen bekommen Sie hier:

# http://www.FreieSoftwareOG.org und Kontakt@FreieSoftwareOG.org

# oder kommen Sie doch einfach zu unserem regelmäßigen Treffen, jeden 1. Mittwoch im Monat ab 20:00 Uhr. (Treffpunkt laut Webseite)

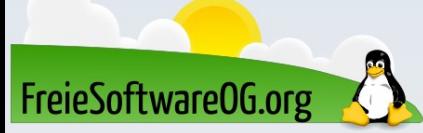

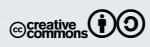